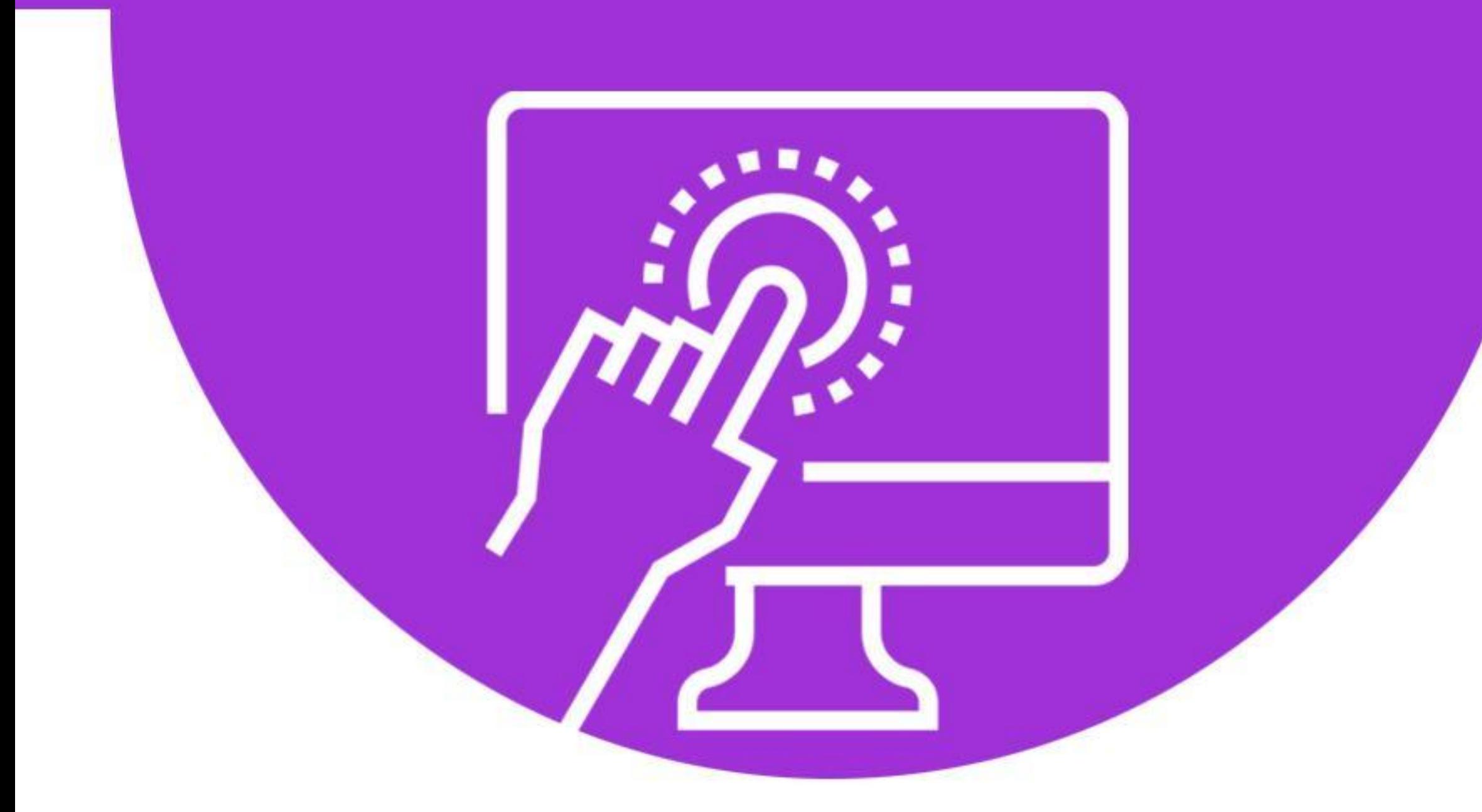

# cyberseniors ACTIVE AGEING THROUGH ICT

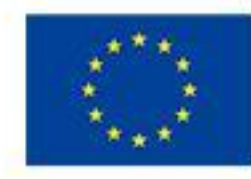

Co-funded by the Erasmus+ Programme of the European Union

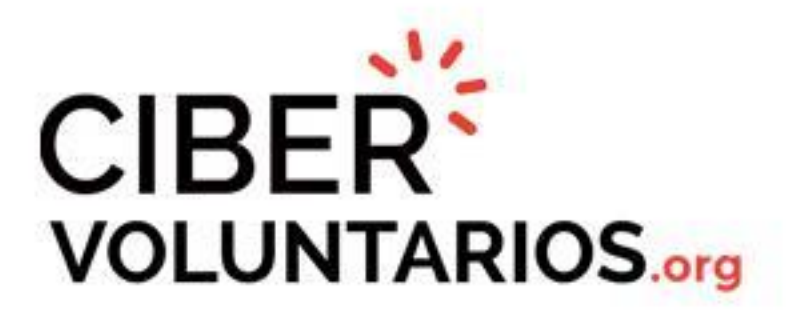

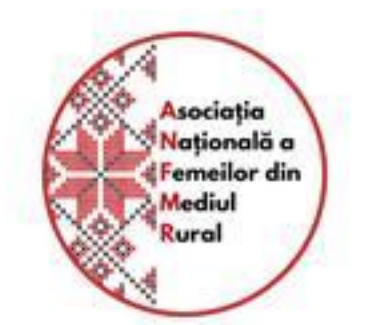

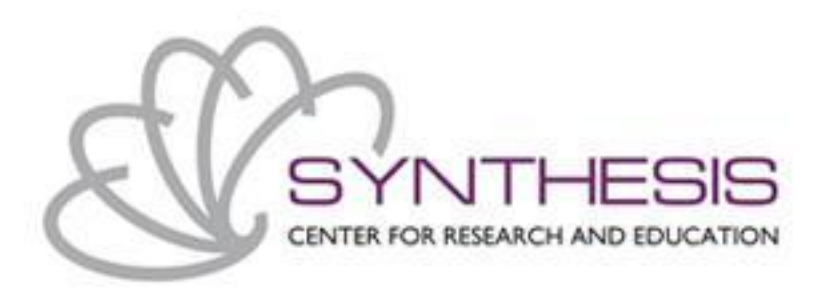

# Module 1: Introduction to the use of smartphone/ tablet

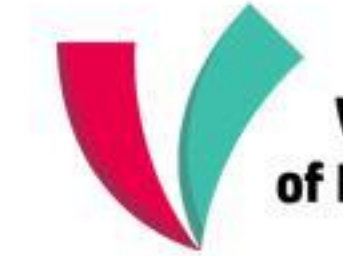

**Vienna Association** of Education Volunteers

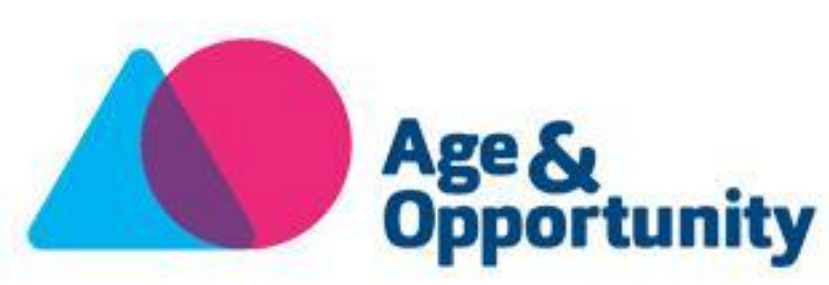

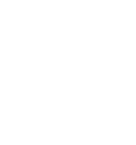

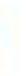

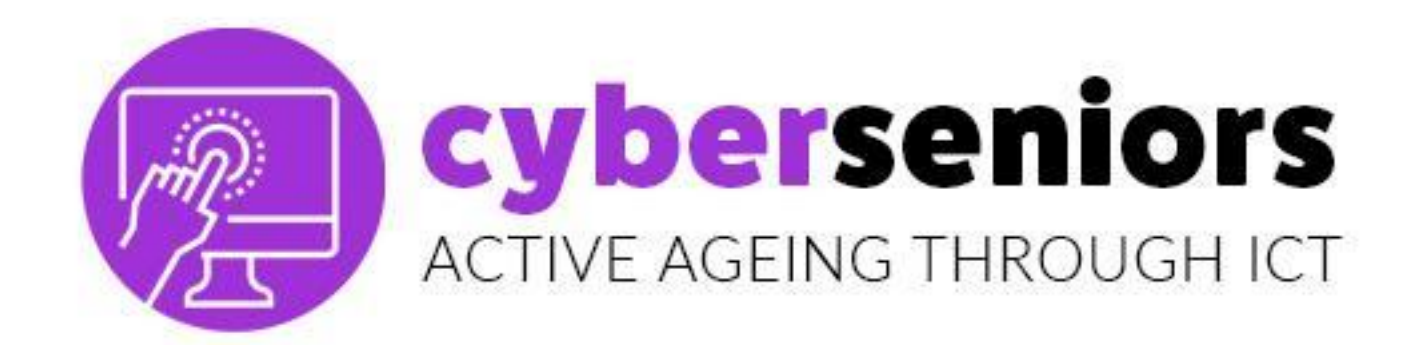

Module 1: Introduction to the use of smartphone/ tablet

#### Duration: 60 minutes

## Index of contents

- 1. Smartphone/ tablet possibilities
- 2. Android Vs Apple software Information
- 3. PlayStore Vs AppStore Information

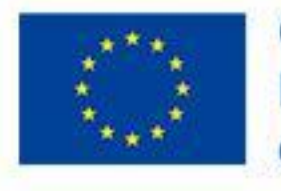

Co-funded by the Erasmus+ Programme of the European Union

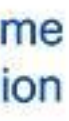

#### cyberseniors **ACTIVE AGEING THROUGH ICT**

1.1 Smartphone / tablet possibilities

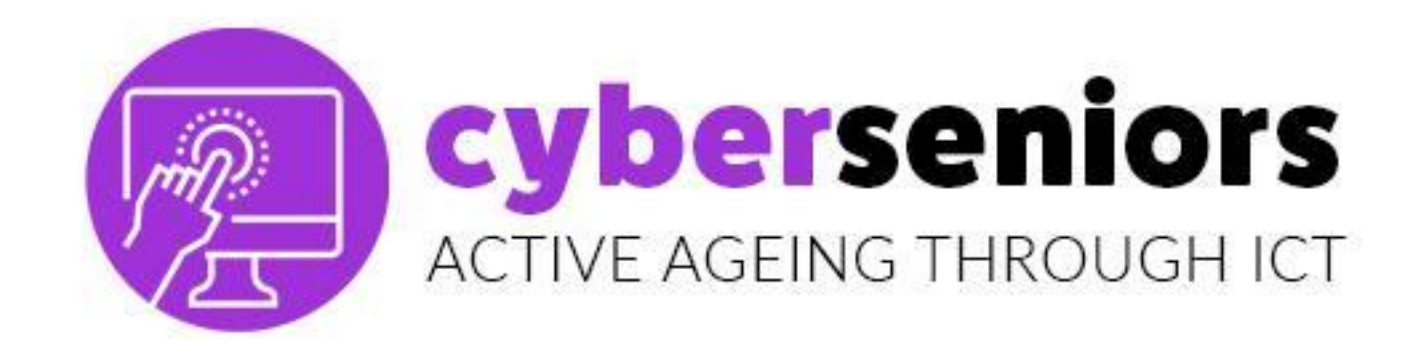

#### **WHAT IS A SMARTPHONE?**

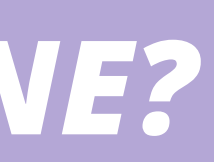

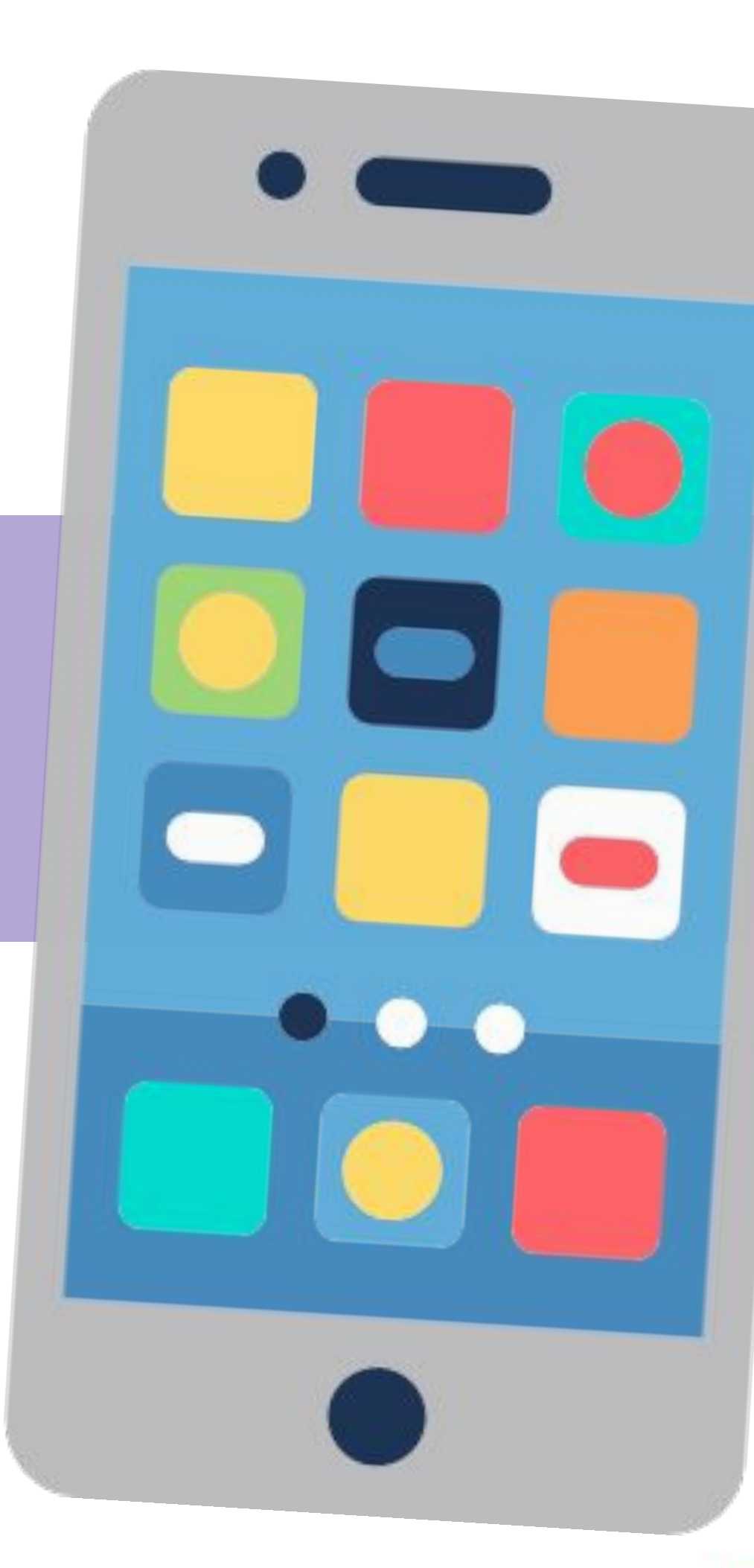

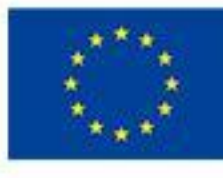

Co-funded by the<br>Erasmus+ Programme<br>of the European Union

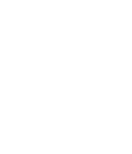

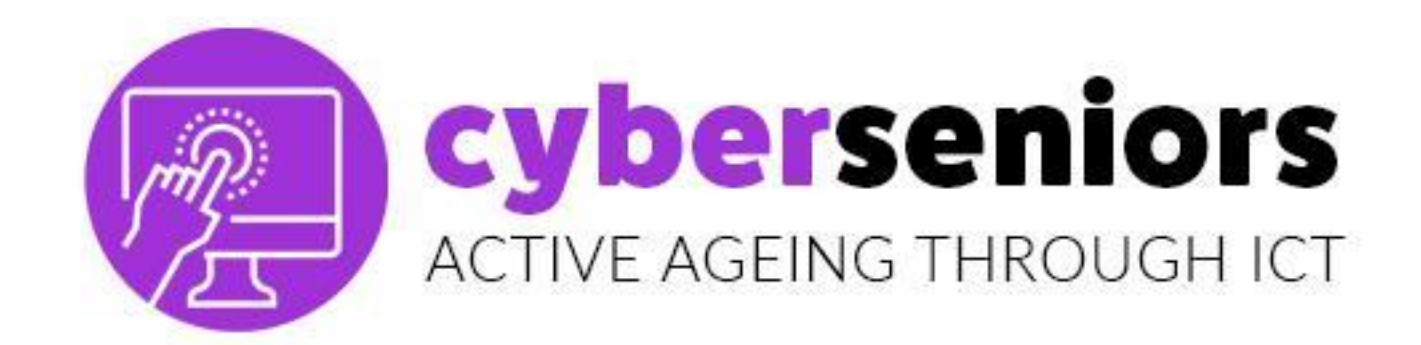

# BUTTONS SWITCH OFF, RESET TOUCH SCREEN

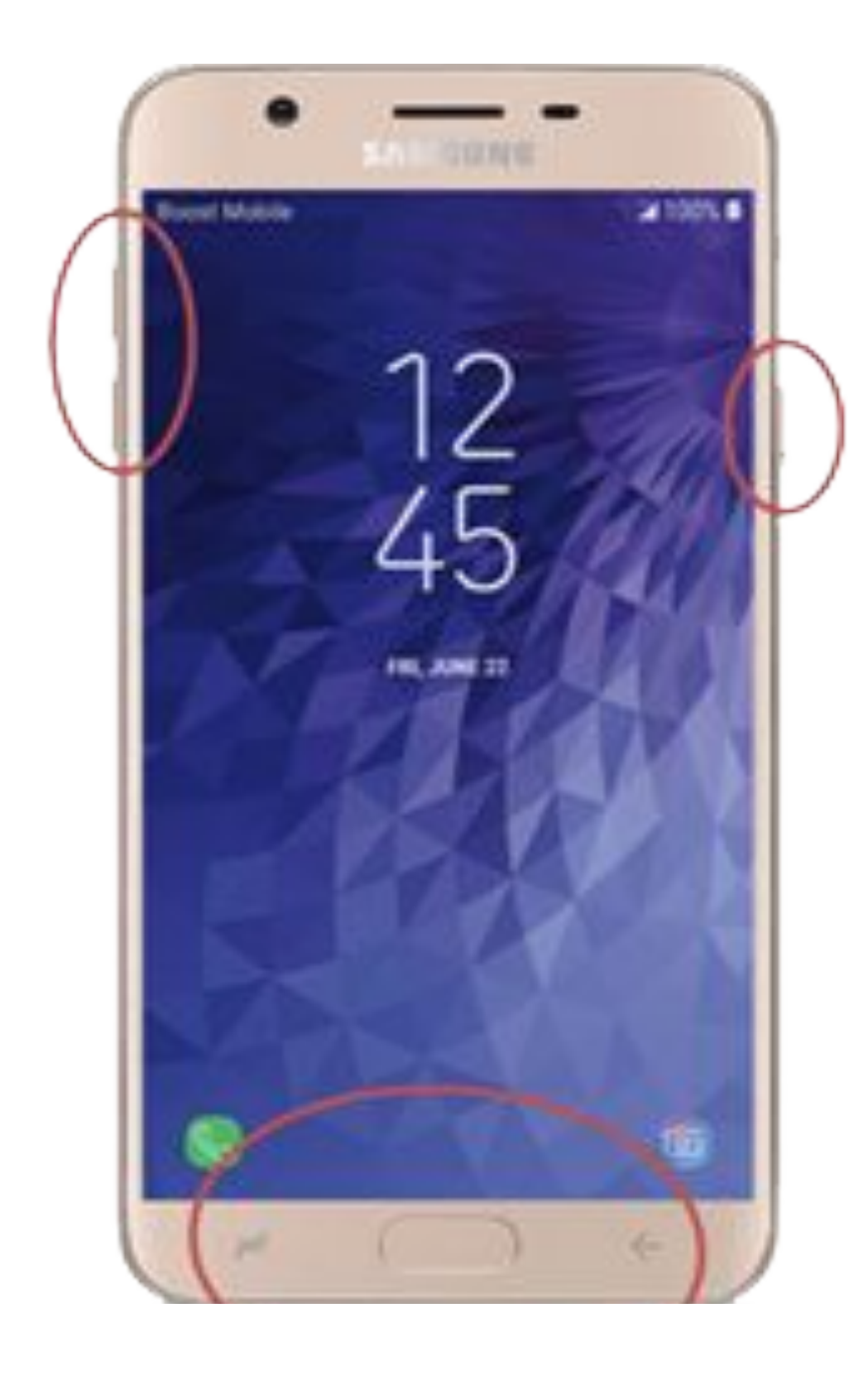

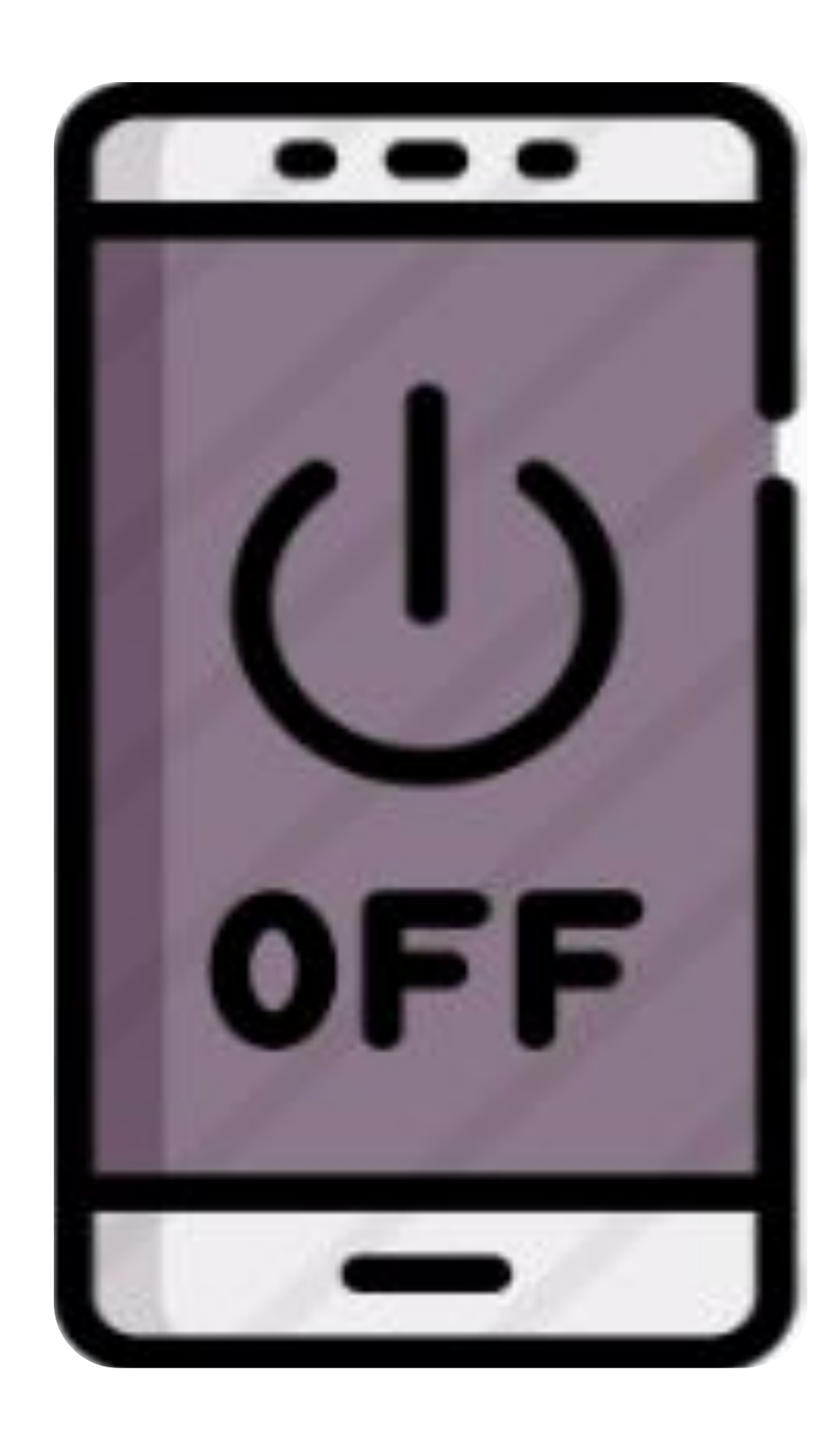

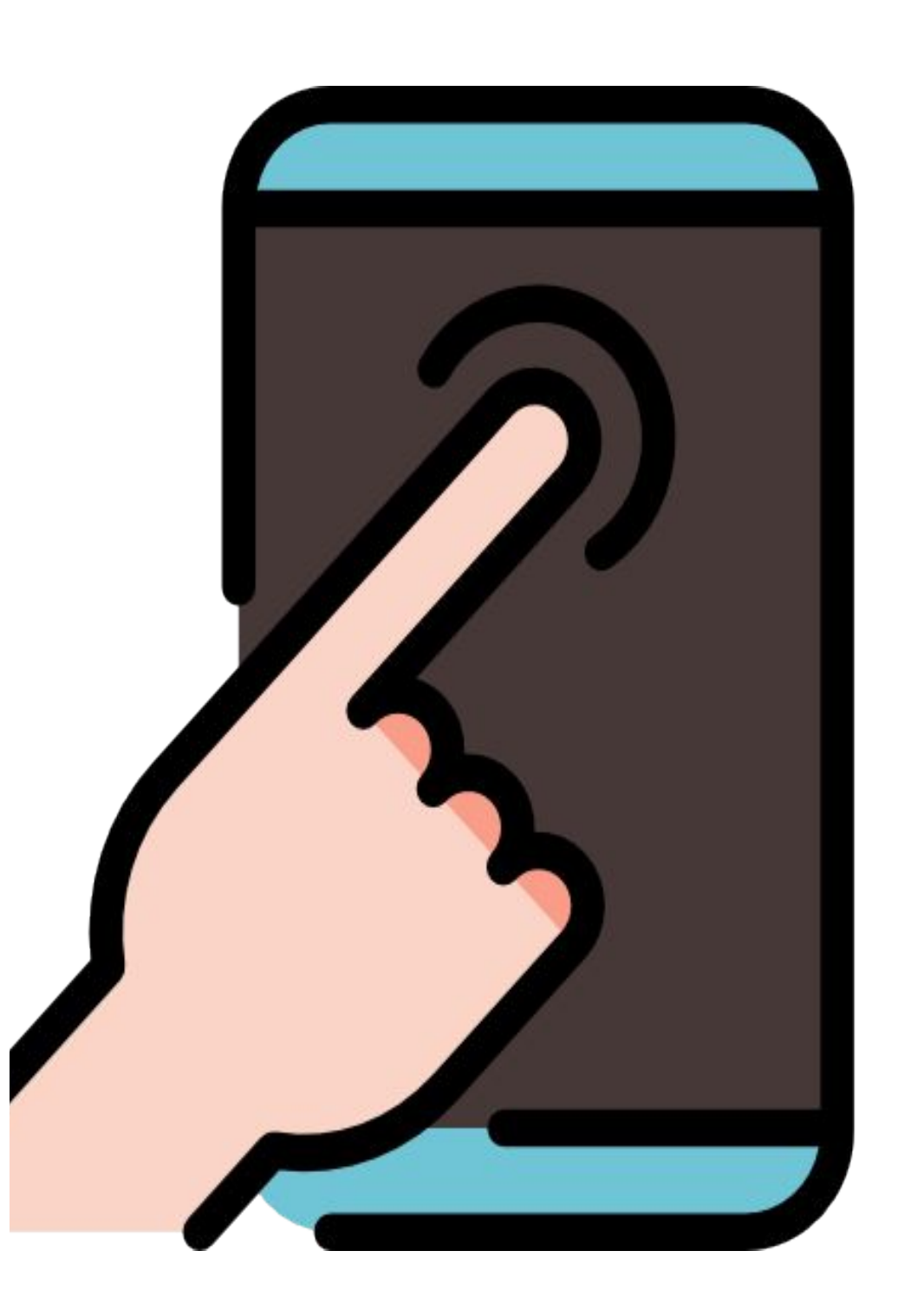

![](_page_4_Picture_5.jpeg)

Co-funded by the Erasmus+ Programme<br>of the European Union

![](_page_4_Picture_7.jpeg)

![](_page_5_Picture_0.jpeg)

![](_page_5_Picture_1.jpeg)

![](_page_5_Picture_2.jpeg)

# SYSTEM

![](_page_5_Picture_4.jpeg)

![](_page_5_Picture_6.jpeg)

You can send **emails**, take and send **photos**, **videos**, **chat**, listen to the **radio**, **music**…

**Discover** the **calendar**, **calculator, alarm clock, notes**, etc..

![](_page_6_Picture_6.jpeg)

![](_page_6_Picture_8.jpeg)

![](_page_6_Figure_11.jpeg)

![](_page_6_Picture_15.jpeg)

![](_page_6_Picture_0.jpeg)

![](_page_6_Figure_1.jpeg)

#### **Additionally you can download more apps, to make your life easier.**

#### **System Icon:**

![](_page_7_Picture_0.jpeg)

![](_page_7_Picture_1.jpeg)

#### **Folders:** Grouping of applications according to ordering criteria.

![](_page_7_Picture_3.jpeg)

![](_page_7_Picture_5.jpeg)

![](_page_8_Picture_0.jpeg)

#### Creating a folder is very simple. Keep your finger on an app for a few seconds and drag it.

![](_page_8_Picture_2.jpeg)

![](_page_8_Picture_3.jpeg)

Co-funded by the Erasmus+ Programme of the European Union

![](_page_8_Picture_5.jpeg)

![](_page_9_Picture_0.jpeg)

**Incoming calls**

When we have an **incoming** call, this screen appears. To **answer**, we have to touch the **green icon** and slide our finger in the indicated direction.

![](_page_9_Picture_3.jpeg)

In this example, we have to slide the green icon to the right.

![](_page_9_Picture_5.jpeg)

![](_page_9_Picture_6.jpeg)

Co-funded by the Erasmus+ Programme<br>of the European Union

![](_page_9_Picture_8.jpeg)

When the call **starts**, the drawing of the

![](_page_10_Picture_3.jpeg)

## phone changes to **red**. icon, we **hang up** the call.

![](_page_10_Picture_5.jpeg)

Co-funded by the Erasmus+ Programme of the European Union

![](_page_10_Picture_7.jpeg)

![](_page_10_Picture_12.jpeg)

![](_page_10_Picture_13.jpeg)

![](_page_10_Picture_0.jpeg)

## **Incoming calls**

![](_page_11_Picture_0.jpeg)

#### **Outgoing calls**

![](_page_11_Picture_2.jpeg)

![](_page_11_Picture_36.jpeg)

![](_page_11_Picture_4.jpeg)

![](_page_11_Picture_6.jpeg)

![](_page_12_Picture_0.jpeg)

#### **HOW TO CALL A CONTACT**

![](_page_12_Picture_2.jpeg)

![](_page_12_Picture_3.jpeg)

![](_page_12_Picture_4.jpeg)

![](_page_12_Picture_6.jpeg)

![](_page_13_Picture_0.jpeg)

## **HOW TO CALL A CONTACT**

**Contacts** 

![](_page_13_Picture_3.jpeg)

![](_page_13_Picture_4.jpeg)

![](_page_13_Picture_5.jpeg)

![](_page_13_Picture_7.jpeg)

![](_page_14_Picture_0.jpeg)

## **HOW TO SAVE** A NEW CONTACT

![](_page_14_Picture_2.jpeg)

![](_page_14_Picture_3.jpeg)

![](_page_15_Picture_0.jpeg)

#### **SAVE CONTACT** DIALING

![](_page_15_Picture_2.jpeg)

![](_page_16_Picture_0.jpeg)

![](_page_16_Figure_1.jpeg)

# **Establish contact and information for emergencies, set your mobile with this information, especially when it is locked.**

#### *Example: AAA-Maria*

![](_page_16_Picture_4.jpeg)

![](_page_16_Picture_6.jpeg)

![](_page_17_Picture_0.jpeg)

#### **CALL REGISTRY**

In the registry we will find the calls we have made or received (whether we answered or not).

If there is a **phone call** that we do not have registered yet, we can add it to our contacts by clicking on it.

![](_page_17_Picture_5.jpeg)

![](_page_17_Picture_6.jpeg)

Co-funded by the Erasmus+ Programme of the European Union

![](_page_17_Picture_8.jpeg)

#### Look for an icon like this:

![](_page_18_Picture_3.jpeg)

![](_page_18_Figure_4.jpeg)

![](_page_18_Picture_5.jpeg)

![](_page_18_Picture_0.jpeg)

## **SENDING SMS**

![](_page_19_Picture_0.jpeg)

## **SENDING SMS**

![](_page_19_Figure_2.jpeg)

![](_page_19_Picture_3.jpeg)

![](_page_19_Picture_4.jpeg)

![](_page_20_Picture_0.jpeg)

## **SETTINGS AND CUSTOMIZATION**

![](_page_20_Picture_2.jpeg)

![](_page_20_Picture_3.jpeg)

![](_page_20_Picture_4.jpeg)

![](_page_20_Picture_5.jpeg)

![](_page_20_Picture_6.jpeg)

![](_page_20_Picture_7.jpeg)

Co-funded by the<br>Erasmus+ Programme<br>of the European Union

![](_page_20_Picture_9.jpeg)

# **DON´T DISTURB MODE**

![](_page_21_Picture_6.jpeg)

![](_page_21_Picture_7.jpeg)

Co-funded by the<br>Erasmus+ Programme<br>of the European Union

![](_page_21_Picture_9.jpeg)

![](_page_21_Picture_0.jpeg)

#### **SETTINGS AND CUSTOMIZATION**

![](_page_21_Picture_2.jpeg)

![](_page_21_Picture_3.jpeg)

![](_page_21_Picture_4.jpeg)

![](_page_22_Picture_0.jpeg)

## **CLOSING APPS** running at the back

![](_page_22_Picture_2.jpeg)

![](_page_22_Picture_3.jpeg)

![](_page_23_Picture_0.jpeg)

#### **CAMERA**

![](_page_23_Picture_2.jpeg)

![](_page_23_Picture_3.jpeg)

![](_page_23_Picture_4.jpeg)

![](_page_23_Picture_5.jpeg)

![](_page_23_Picture_6.jpeg)

![](_page_23_Picture_7.jpeg)

Co-funded by the<br>Erasmus+ Programme<br>of the European Union

![](_page_23_Picture_9.jpeg)

![](_page_24_Picture_0.jpeg)

# Camera settings

**¢** 

## Selfie Mode

![](_page_24_Picture_3.jpeg)

![](_page_24_Figure_4.jpeg)

![](_page_24_Picture_5.jpeg)

Co-funded by the Erasmus+ Programme of the European Union

![](_page_25_Picture_0.jpeg)

#### GALLERY

![](_page_25_Picture_2.jpeg)

![](_page_25_Picture_3.jpeg)

![](_page_25_Picture_4.jpeg)

![](_page_25_Picture_5.jpeg)

Co-funded by the<br>Erasmus+ Programme<br>of the European Union

![](_page_25_Picture_7.jpeg)

![](_page_26_Picture_0.jpeg)

**Access to all the photos we have on our mobile, ordered by date.**

![](_page_26_Picture_3.jpeg)

**Access to automatic photo albums (recent, videos, etc.) and personalized (family, friends, vacations, etc.)**

![](_page_26_Picture_7.jpeg)

![](_page_26_Picture_8.jpeg)

![](_page_26_Picture_10.jpeg)

![](_page_26_Picture_11.jpeg)

![](_page_26_Picture_12.jpeg)

![](_page_27_Picture_3.jpeg)

![](_page_27_Picture_4.jpeg)

![](_page_27_Picture_5.jpeg)

![](_page_27_Picture_6.jpeg)

Co-funded by the<br>Erasmus+ Programme<br>of the European Union

![](_page_27_Picture_8.jpeg)

![](_page_27_Picture_0.jpeg)

## **CONNECTIVITY**

![](_page_27_Picture_2.jpeg)

#### cyberseniors ACTIVE AGEING THROUGH ICT

# 1.2 Android vs iOS software

![](_page_29_Picture_0.jpeg)

![](_page_29_Picture_1.jpeg)

![](_page_29_Picture_2.jpeg)

![](_page_29_Picture_3.jpeg)

![](_page_29_Picture_4.jpeg)

![](_page_29_Picture_5.jpeg)

Co-funded by the<br>Erasmus+ Programme<br>of the European Union

![](_page_29_Picture_7.jpeg)

![](_page_29_Picture_8.jpeg)

![](_page_30_Picture_0.jpeg)

![](_page_30_Picture_1.jpeg)

![](_page_30_Picture_2.jpeg)

![](_page_30_Picture_3.jpeg)

Co-funded by the<br>Erasmus+ Programme<br>of the European Union

![](_page_30_Picture_5.jpeg)

![](_page_31_Picture_0.jpeg)

![](_page_31_Picture_1.jpeg)

![](_page_31_Picture_2.jpeg)

![](_page_31_Picture_3.jpeg)

![](_page_31_Picture_5.jpeg)

#### cyberseniors ACTIVE AGEING THROUGH ICT

1.3 PlayStore Vs AppStore

![](_page_32_Picture_2.jpeg)

The most popular app-download sites are:

![](_page_33_Picture_0.jpeg)

#### **To download an application (App) to our mobile phone.**

![](_page_33_Picture_2.jpeg)

![](_page_33_Picture_6.jpeg)

![](_page_33_Picture_7.jpeg)

Co-funded by the Erasmus+ Programme of the European Union

![](_page_33_Picture_9.jpeg)

*these are already installed in the mobiles of the corresponding operating system.*

![](_page_34_Picture_0.jpeg)

![](_page_34_Picture_1.jpeg)

![](_page_34_Picture_2.jpeg)

![](_page_34_Picture_3.jpeg)

![](_page_34_Picture_4.jpeg)

![](_page_34_Picture_5.jpeg)

Co-funded by the<br>Erasmus+ Programme<br>of the European Union

![](_page_34_Picture_7.jpeg)

![](_page_34_Picture_8.jpeg)

![](_page_35_Picture_0.jpeg)

#### Find the application you want **to download and install.**

![](_page_35_Picture_2.jpeg)

![](_page_35_Picture_5.jpeg)

![](_page_35_Picture_6.jpeg)

![](_page_35_Picture_8.jpeg)

![](_page_36_Picture_0.jpeg)

# cyberseniors ACTIVE AGEING THROUGH ICT

![](_page_36_Picture_2.jpeg)

Co-funded by the Erasmus+ Programme of the European Union

![](_page_36_Picture_4.jpeg)

![](_page_36_Picture_5.jpeg)

![](_page_36_Picture_6.jpeg)

# THANK YOU More info at www.cyberseniors.eu

The European Commission support for the production of this document does not constitute an endorsement of the contents which reflects the views only of the authors, and the Commission cannot be held responsible for any use which may be made of the information contained therein

![](_page_36_Picture_9.jpeg)

**Vienna Association** of Education Volunteers

![](_page_36_Picture_11.jpeg)

![](_page_36_Picture_12.jpeg)